## Stripgenerator.com : création de bandes-dessinées en ligne

Stripgenerator es un média social : il faut s'inscrire pour pouvoir conserver les Bd !

Sans inscription, on peut essayer un Bd à 3 cases mais pas la conserver ou en créer des plus complexes.

### **Demandez à un adulte avant de vous inscrire !!!**

### Créer un Bd

Aller sur le site **www.stripgenerator.com**

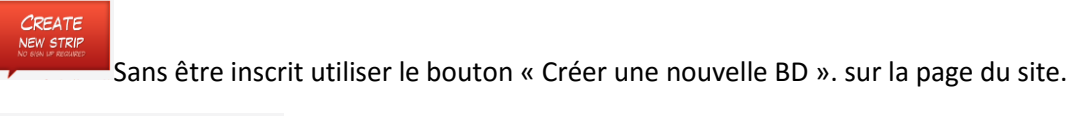

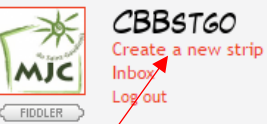

Une fois inscrit, se connecter avec « sign in » et cliquer le bouton « create

### new strip »

### Les menus d'éléments

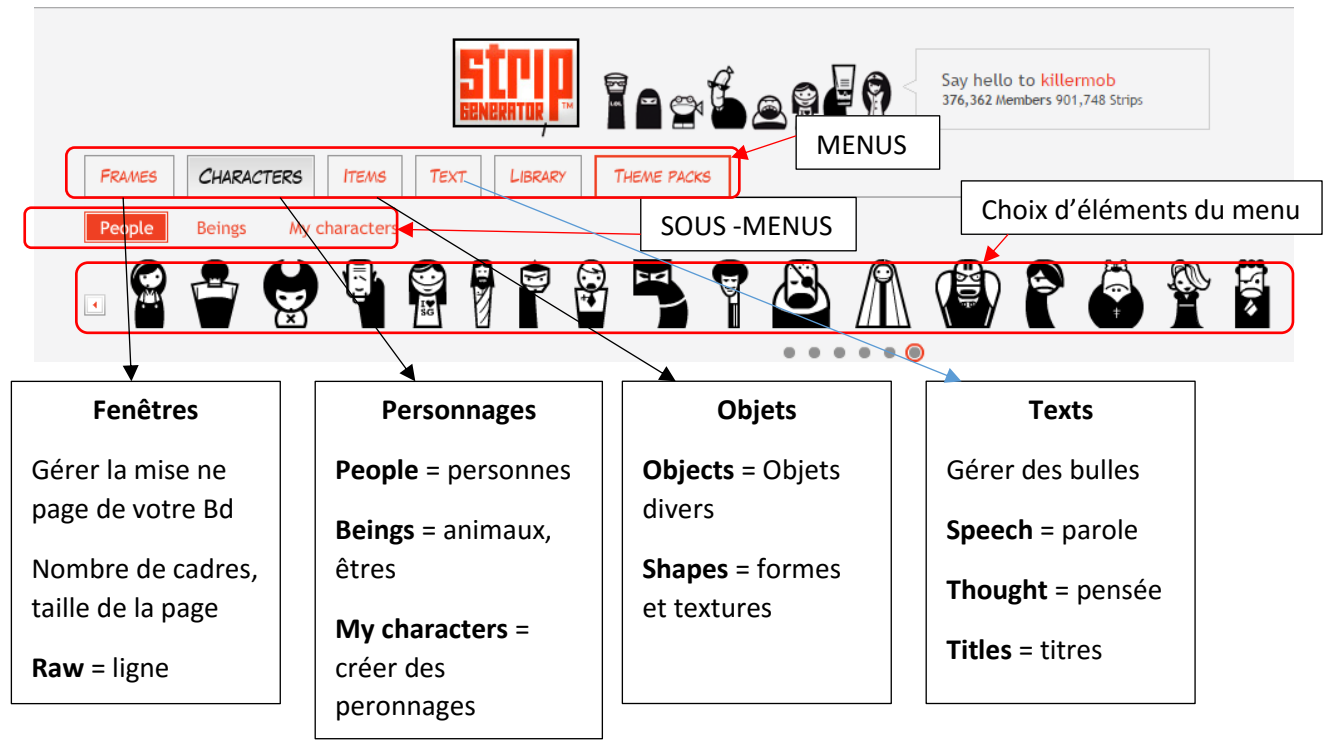

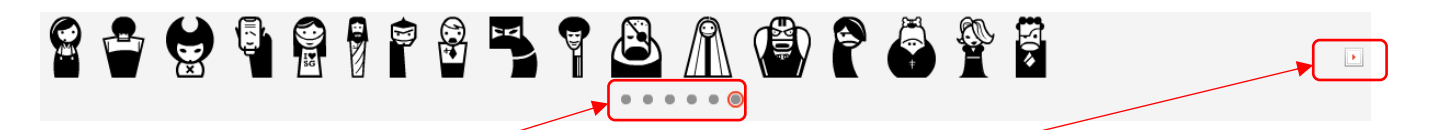

Quand une liste d'élément est longue, vous pouvez faire défiler les listes avec les points ou les flèches

# Placer vos éléments dans la page

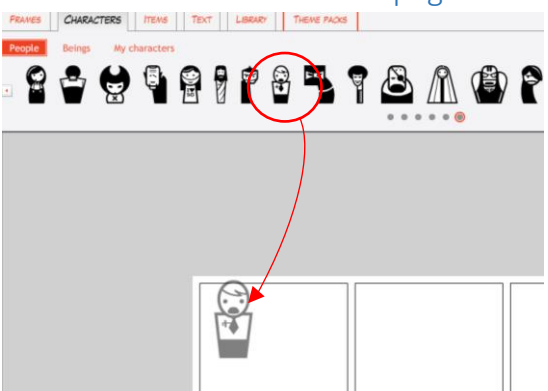

Cliquer sur l'élément souhaité et rester appuyé

Faire glisser dans le cadre voulu et lâcher

### Editer les éléments dans la page

↑ Move to frame

Out of frame

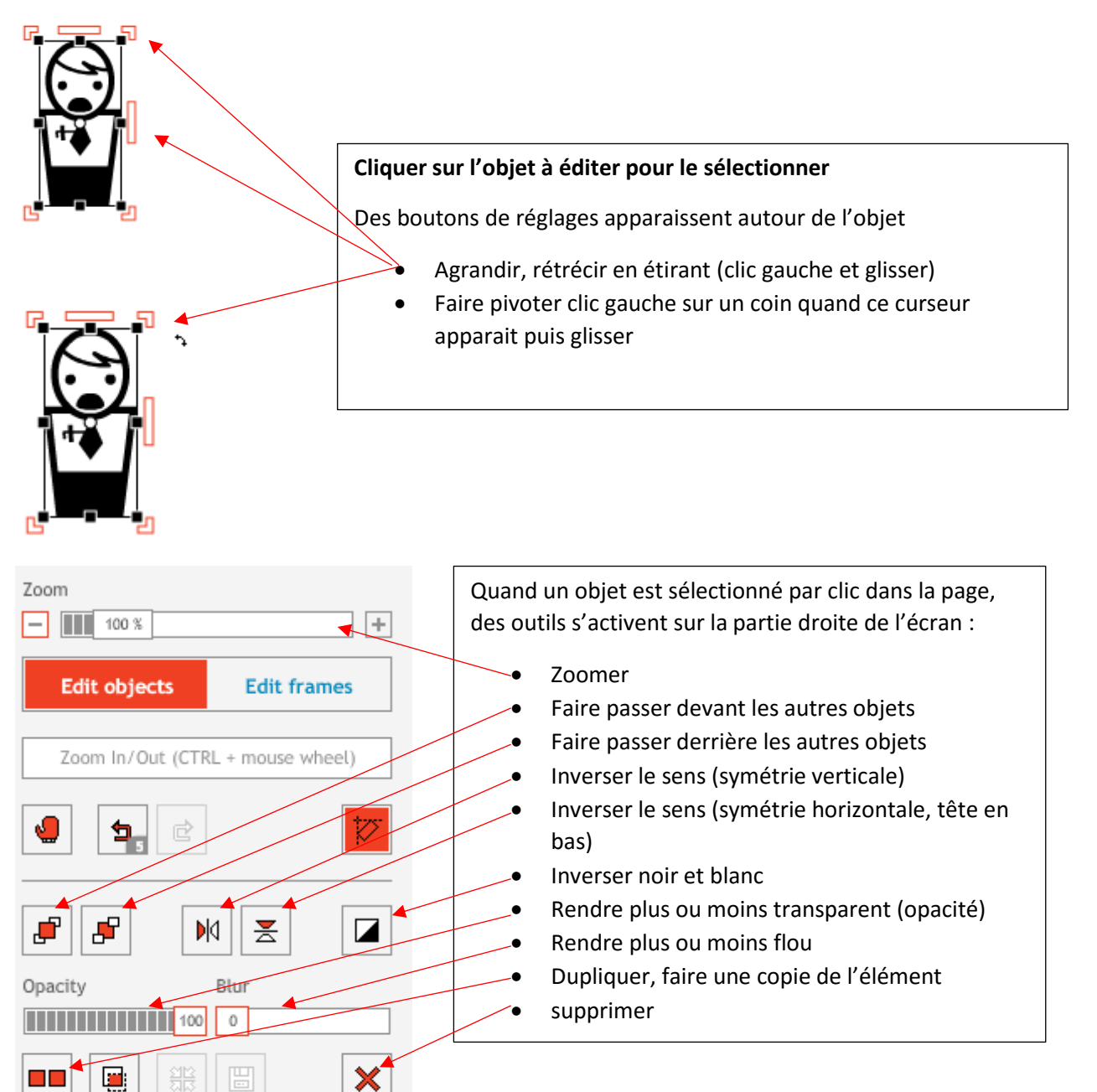

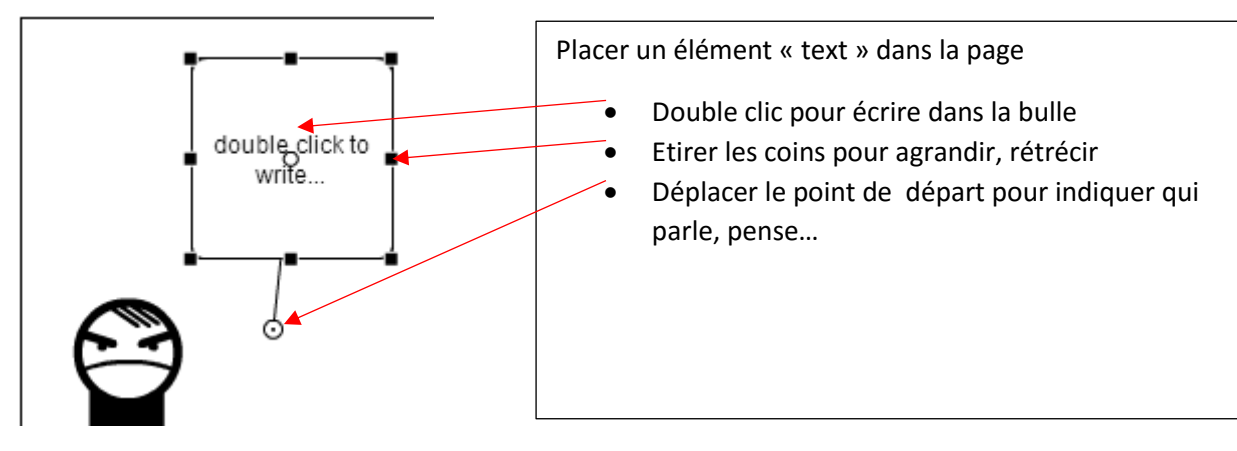

### Enregistrer, imprimer la Bd

Ces boutons sont disponibles en bas à droite de l'écran :

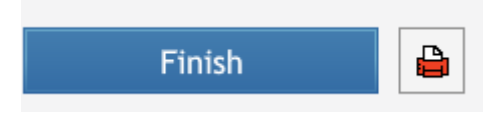

### Finish permet d'enregistrer la Bd

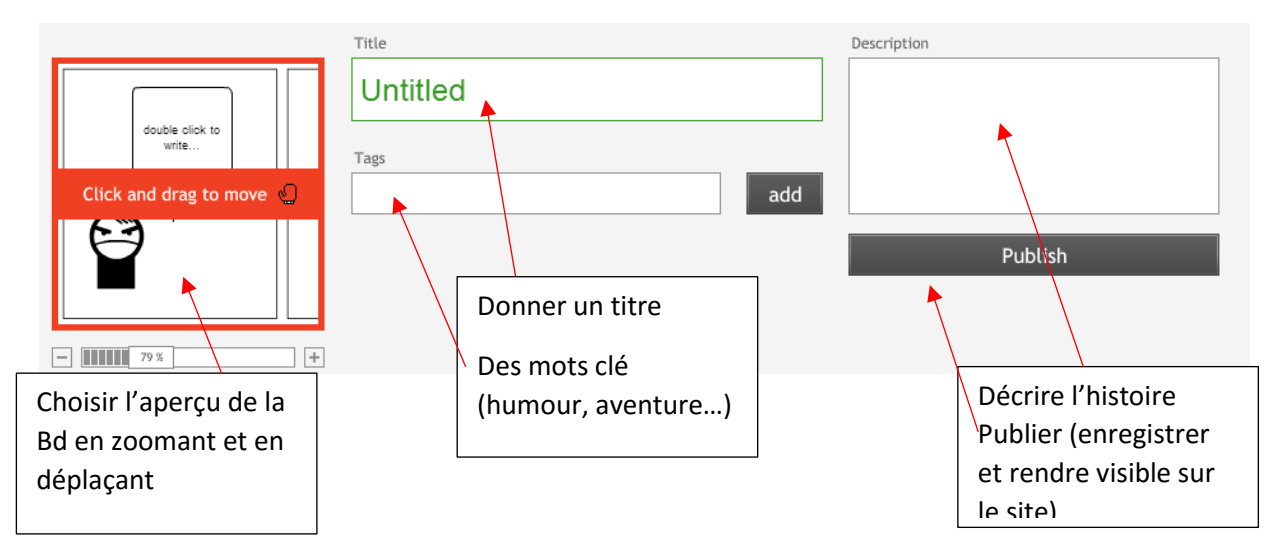

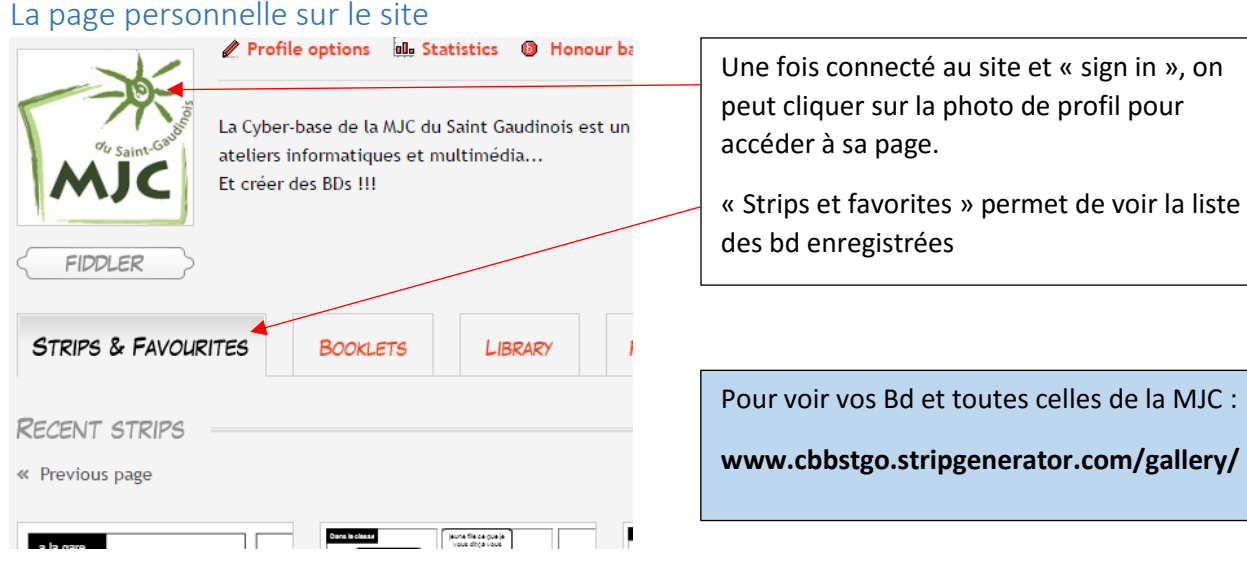